# Zaregistrujte výrobek a hledejte podporu na stránkách www.philips.com/welcome

# **Streamium**

MCi730

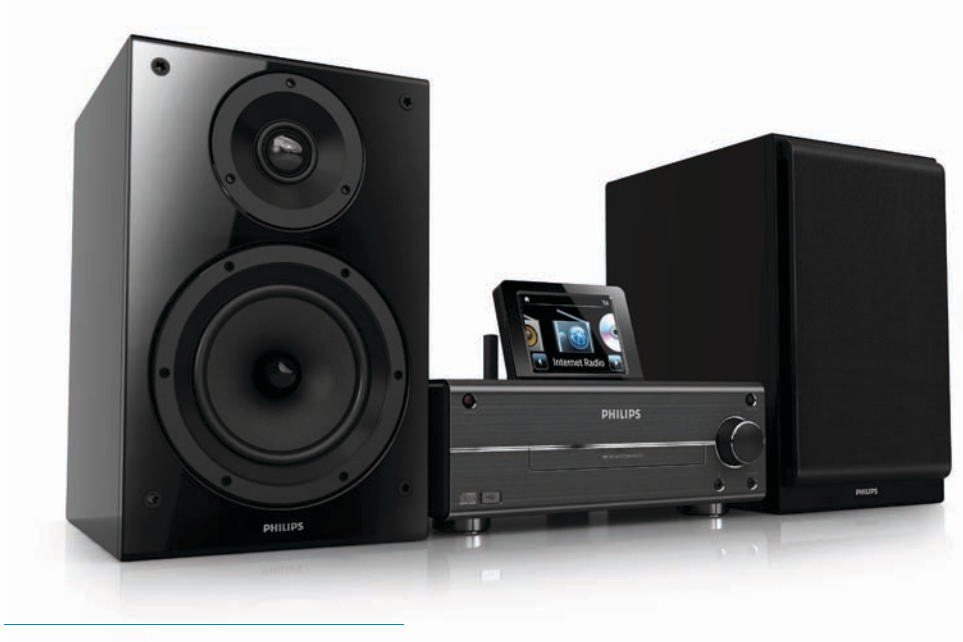

CZ Návod k použití

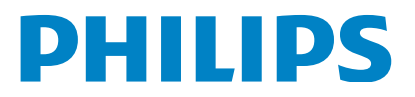

Philips Consumer Lifestyle

#### HK-1014-MCi730 2010

*(Číslo zprávy)*

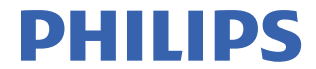

........................................................ ........................................................................... *(Rok udělení známky CE)*

# **PROHLÁŠENÍ O SHODĚ V EU**

My, PHILIPS CONSUMER LIFESTYLE B.V. (Jméno)

TUSSENDIEPEN 4, 9206 AD DRACHTEN, THE NETHERLANDS

(adresa)

Prohlašujeme na svou odpovědnost, že elektrický výrobek:

Philips........................................................... ....................MCi730/12, /05........... Wi-Fi Component Hi-Fi System *(značka)*

*(Typ verze nebo model)*

.............................................................................................. *(popis výrobku)*

na nějž se toto prohlášení vztahuje, je ve shodě s následujícími harmonizovanými normami:

*(titul, číslo a datum vydání normy)* 

EN62311 : 2008 EN62301 : 2005 EN55020 : 2007 EN55013 : 2001 + A1:2003 + A2:2006 EN55022 : 2006 + A1:2007 EN55024 : 1998 + A1:2001 + A2:2003 EN301489-1 V1.8.1. : 2008 EN301489-17 V1.3.2. : 2008 EN300328 V1.7.1 :2006 EN60065 : 2002 + A1:2006 +A11:2008

Následovaných ustanoveními Směrnic:

1999/5/EC (R&TTE Directive) 2004/108/EC (EMC Directive) 2009/125/EC (ErP Directive) – EC/1275/2008

A jsou vyráběny v systému řízení kvality minimálně ve shodě s ISO 9001 nebo CENELEC Permanent Documents

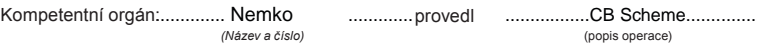

#### NO56584

a vydal certifikát,

................................................................ *(číslo certifikátu)*

Poznámky:

Frank Dethier Leuven, April 6, 2010 Development Manager, Innovation Lab Leven<br>  $F_{VQ, Q, Q, K}$ 

........................................................... ............................................................................................ *(místo,datum) (podpis, jméno a funkce)*

# Obsah

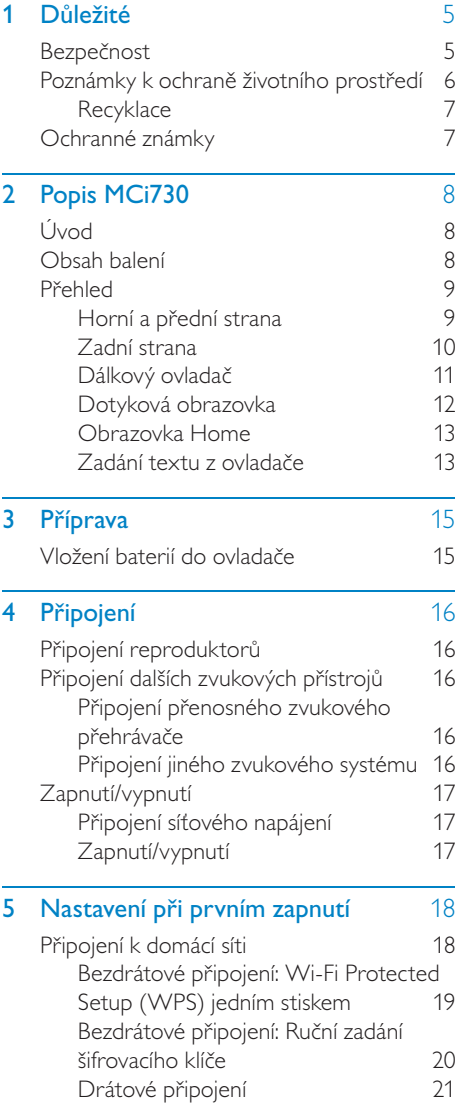

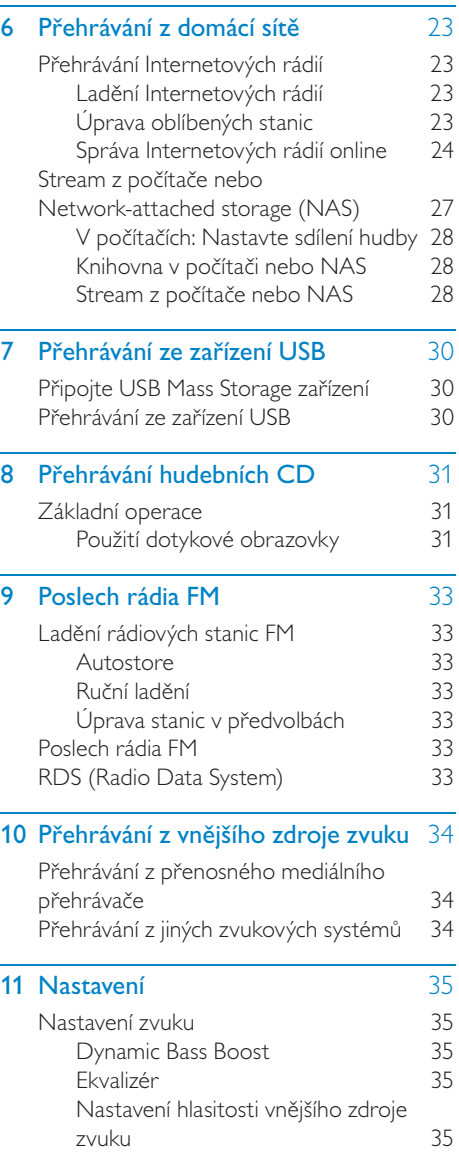

# Česky

 $CZ$  3

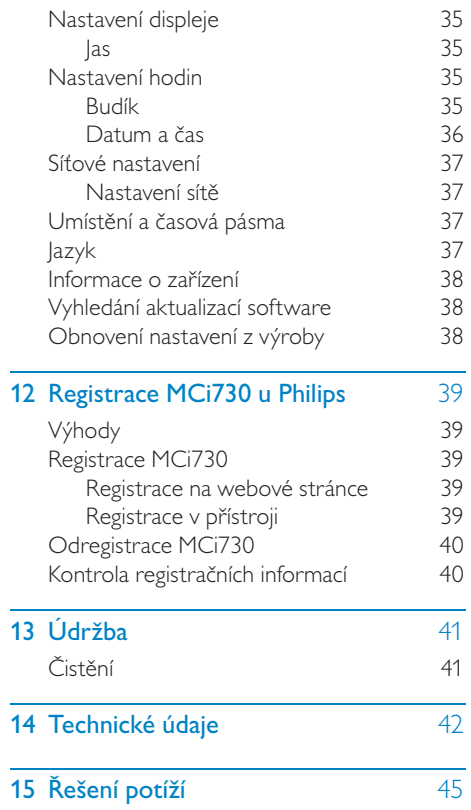

# **Důležité**

# Bezpečnost

Informace pro evropské země:

#### Význam bezpečnostních symbolů

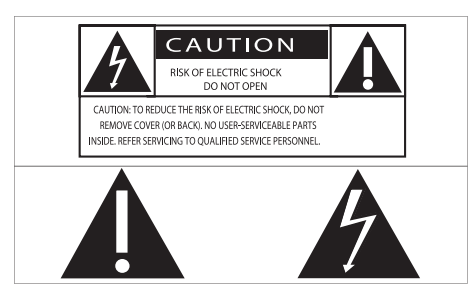

Značka "Vykřičník" upozorňuje na funkce, u nichž byste si měli pečlivě přečíst návod, hrozí potíže způsobené nesprávnou obsluhou a údržbou.

Značka "Blesk" označuje neizolované elektrické součásti uvnitř přístroje, které mohou způsobit úraz elektrickým proudem.

Výrobek nevystavujte dešti ani vlhkosti a nestavte na něj a do jeho blízkosti nádoby s kapalinou, jako např. vázy.

- a Přečtěte si návod.
- 2 Návod uschovejte.
- (3) Uposlechněte varování.
- d Dodržte všechny pokyny.
- e Výrobek nepoužívejte u vody.
- f Čistěte pouze suchým hadrem.
- g Nezakrývejte větrací otvory. Instalujte podle pokynů výrobce.
- h Nikdy nesnímejte kryt přístroje.
- i Výrobek používejte pouze v interiéru. Výrobek nevystavujte dešti, kapající/ stříkající vodě ani vlhkosti.
- j Výrobek chraňte před přímým sluncem, otevřeným ohněm a teplem.
- (1) Neinstalujte do blízkosti tepelných zdrojů, jako jsou radiátory a další topná tělesa, sporáky a jiná elektrická zařízení produkující teplo (včetně zesilovačů).
- l Na výrobek nestavte jiný elektrický přístroj.
- (13) Na výrobek nestavte nebezpečné předměty (např. předměty obsahující kapaliny, světla, svíčky apod.).
- n Výrobek obsahuje baterie. Postupujte podle bezpečnostních pokynů a pokynů k likvidaci baterií v jejich návodu.
- o Výrobek může obsahovat olovo a rtuť. Likvidace takových látek podléhá omezením z důvodu ochrany životního prostředí. Postupujte podle pokynů k likvidaci v tomto návodu.

### Upozornění

• Použití ovládacích prvků nebo nastavení nebo provádění postupů jiným způsobem, než jak je uvedeno v této příručce, může mít za následek vystavení nebezpečnému záření nebo vznik jiných potenciálně nebezpečných situací.

## Varování

- • Nikdy nesnímejte kryt přístroje.
- • Nikdy nemažte žádné části přístroje.
- • Přístroj nestavte na jiná elektrická zařízení.
- • Výrobek chraňte před přímým sluncem, otevřeným ohněm a teplem.
- • Nikdy nehleďte do laserového paprsku v přístroji.
- • Ujistěte se, že je síťová zásuvka snadno přístupná pro rychlé odpojení systému od napájení.
- • K síťové zásuvce, příp. k odpojovači sítě pro napájení přístroje, musí být zachován volný přístup.

## Poznámka

• Typový štítek je umístěn na zadní nebo spodní straně výrobku.

Nebezpečí přehřátí! Výrobek nikdy neumisťujte do uzavřených prostor. Vždy ponechejte okolo přístroje nejméně 10 cm volného prostoru pro větrání. Zajistěte, aby cizí předměty, jako např. závěsy, nezakrývaly větrací otvory přístroje.

#### Bezpečný poslech

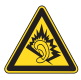

#### Poslouchejte s mírnou úrovní hlasitosti.

Hlasitý poslech při používání sluchátek může zhoršit váš sluch. Tento výrobek může produkovat zvuky v decibelových rozsazích, které mohou způsobit poškození sluchu zdravých osob, a to i při působení kratším než jedna minuta. Vyšší decibelové rozsahy jsou určeny pro osoby s částečnou ztrátou sluchu.

Vnímání zvuku může klamat. Po delším poslechu se váš sluch přizpůsobí vyšší úrovni hlasitosti a posune se hranice "příjemné hlasitosti". Takže po delší době poslechu může být zvuk, který se vám zdá "normální", ve skutečnosti velmi nahlas a může být nebezpečný pro váš sluch. Abyste se vyvarovali tohoto nebezpečí, nastavte hlasitost na bezpečnou úroveň předtím, než se váš sluch přizpůsobí, a během poslechu ji nezvyšujte.

Nastavení bezpečné úrovně hlasitosti:

Nastavte ovladač hlasitosti na nízkou úroveň.

Pomalu zvyšujte hlasitost, dokud neuslyšíte zvuk čistě a jasně, bez zkreslení.

Omezte poslech na rozumnou dobu:

Dlouhodobé působení zvuku, i při normální "bezpečné" úrovni hlasitosti, může také způsobit poškození sluchu.

Používejte svůj přístroj rozumným způsobem a dělejte přestávky.

Při užívání sluchátek dbejte na dodržování následujících doporučení:

Poslouchejte s rozumnou hlasitostí po rozumně dlouhou dobu.

Dbejte na to, abyste nezvyšovali hlasitost poté, co se váš sluch přizpůsobí.

Nezvyšujte hlasitost tak, aby zcela přehlušila zvuky z vašeho okolí.

V potenciálně nebezpečných situacích byste měli zvýšit svoji pozornost nebo na chvíli přerušit poslech.

## Poznámky k ochraně životního prostředí

Tento výrobek vyhovuje požadavkům na vysokofrekvenční odrušení v Evropské unii.

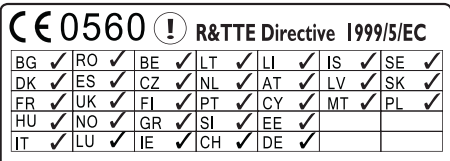

Tento výrobek vyhovuje požadavkům směrnice 1999/5/EC.

#### Symbol přístroje třídy II:

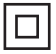

Tento symbol označuje dvojitou izolaci přístroje.

#### Výrobek obsahuje tento štítek:

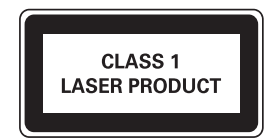

### Úpravy

Úpravy neschválené výrobcem mohou mít za následek ztrátu oprávnění uživatele k používání tohoto přístroje.

## **Recyklace**

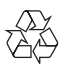

Výrobek byl navržen a vyroben z vysoce kvalitních materiálů a dílů, které je možné recyklovat a znovu využít.

Symbol přeškrtnuté popelnice na výrobku znamená, že výrobek vyhovuje evropské směrnici 2002/96/EC:

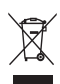

Nepotřebný výrobek nelikvidujte spolu s odpadem z domácnosti. Informujte se o místní legislativě a systému odděleného sběru a zpracování elektrických a elektronických výrobků. Správná likvidace starého výrobku omezí nebezpečí negativních následků na životní prostředí a lidské zdraví.

#### Informace k použití baterií:

## Upozornění

- • Nebezpečí vytečení: Používejte pouze uvedené typy baterií. Nepoužívejte současně staré a nové baterie. Nepoužívejte současně různé baterie. Dodržte správnou polaritu. Pokud přístroj delší dobu nepoužíváte, vyjměte baterie. Baterie skladujte na suchém místě.
- Nebezpečí zranění: Při zacházení s vyteklými bateriemi používejte rukavice. Baterie udržujte mimo dosah dětí a domácích zvířat.
- Nebezpečí výbuchu: Nezkratujte baterie. Nevystavujte baterie extrémním teplotám. Baterie nelikvidujte v ohni. Nerozebírejte ani nepoškozujte baterie. Nenabíjejte primární baterie.

#### Informace k likvidaci baterií:

Výrobek obsahuje baterie, jichž se týká evropská směrnice 2006/66/EC; baterie nesmějí být likvidovány s běžným směsným odpadem z domácnosti.

Informujte se o místní legislativě a systému odděleného sběru baterií. Správná likvidace baterií omezí nebezpečí negativních následků na životní prostředí a lidské zdraví.

## Ochranné známky

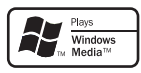

Windows Media a logo Windows jsou obchodními známkami nebo registrovanými obchodními známkami Microsoft Corporation ve Spojených státech a dalších zemích.

Buďte zodpovědní Respektujte autorská práva

Vytváření neautorizovaných kopií materiálů chráněných autorským právem včetně počítačových programů a souborů, vysílání a zvukových záznamů může představovat porušení autorských práv a tedy trestný čin. Tento výrobek nesmí být použit k těmto účelům.

# Popis MCi730

Gratulujeme vám k zakoupení tohoto výrobku a vítáme vás u společnosti Philips! Všechny výhody podpory Philips můžete využívat po registraci výrobku na www.philips.com/ welcome.

# Úvod

#### MCi730 umožňuje

- Připojit se k existující domácí síti, která se skládá z počítačů a UPnP zařízení;
- Připojit se k existujícím domácím audio systémům a zvukovým přehrávačům;
- • Připojit pevný disk (USB Mass Storage Device).

### Po připojení můžete

- Přehrávat Internetová rádia z Internetu;
- Přehrávat hudbu uloženou v počítači/ UPnP serveru;
- Přehrávat hudbu uloženou na USB zařízení přes reproduktory MCi730;
- Přehrávat hudební CD:
- Přehrávat hudbu z audio systému/ přenosného mediálního přehrávače přes reproduktory MCi730.

#### CD přehrávač MCi730 podporuje tyto diskové/souborové formáty:

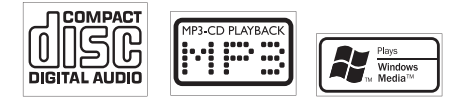

# Obsah balení

Zkontrolujte obsah balení podle následujícího seznamu:

- Hlavní jednotka
- 2 reproduktory (s kabely)
- Dálkový ovladač s bateriemi
- Síťový přívod (AC)
- Software suite na CD-ROM
- Průvodce rychlým startem

# Přehled

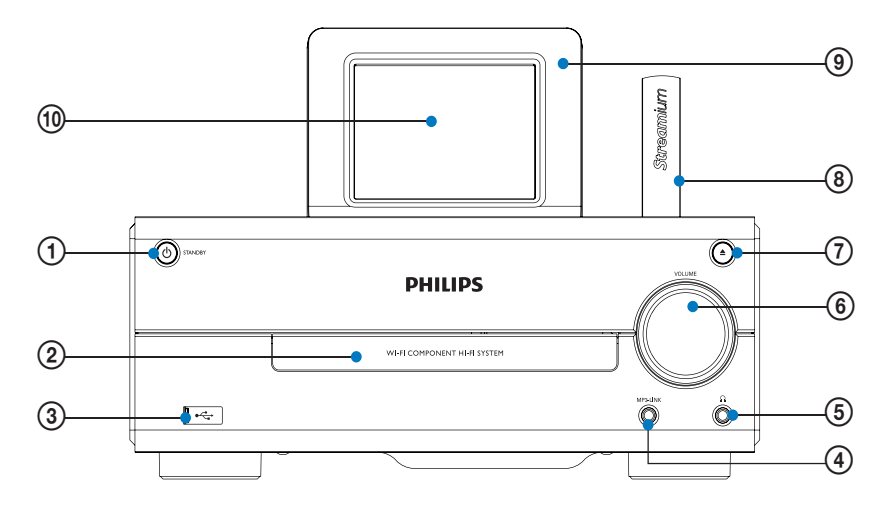

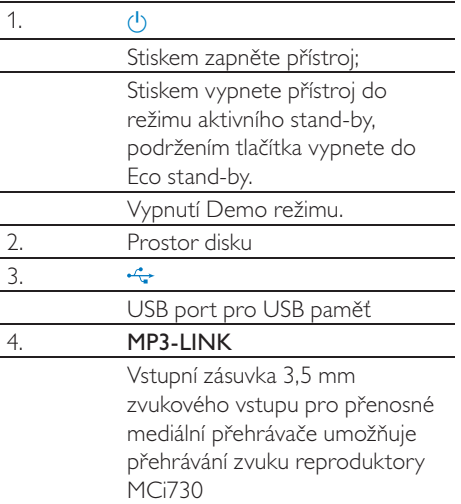

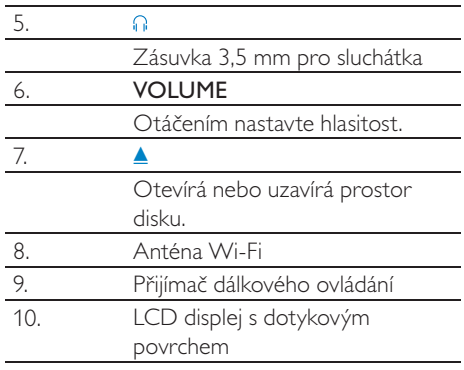

## Zadní strana

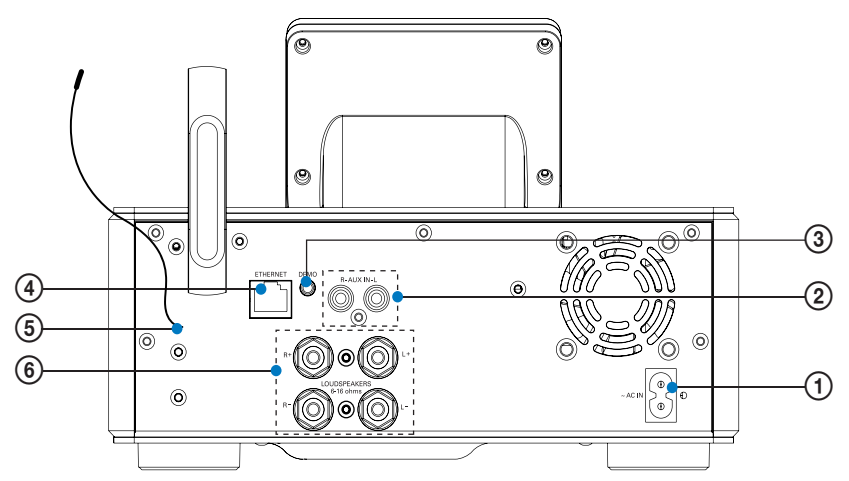

viz "Připojení" na str. 16

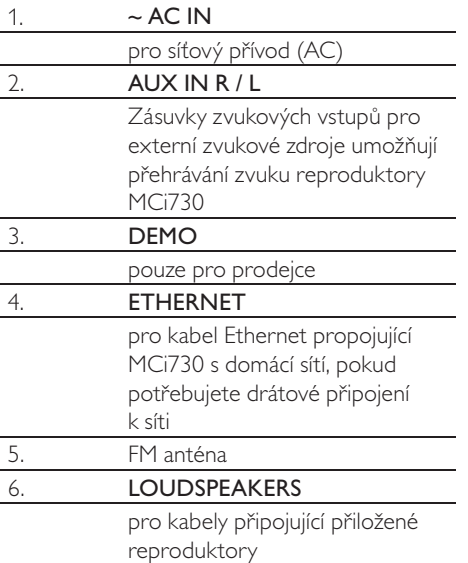

## Dálkový ovladač

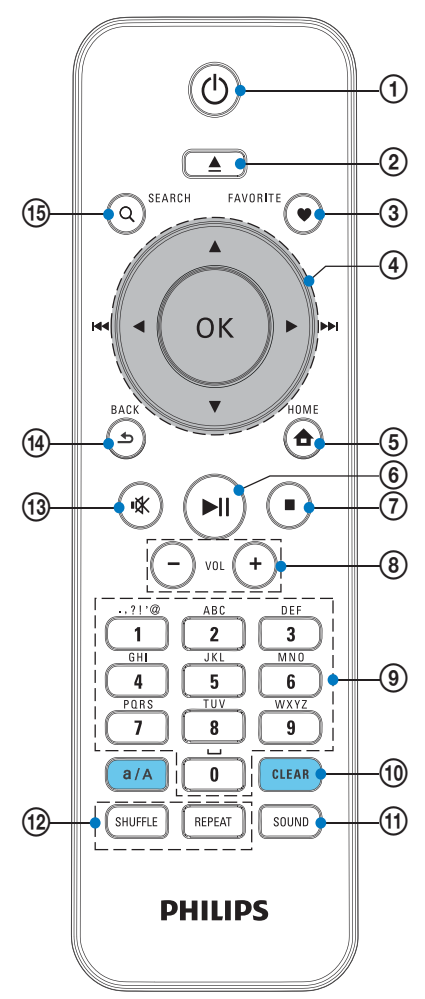

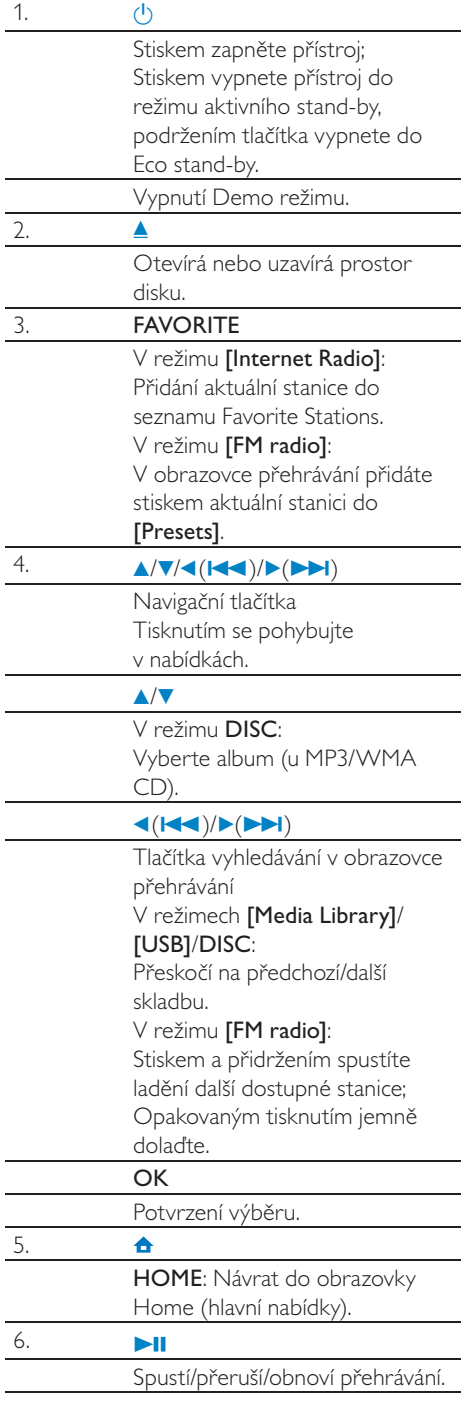

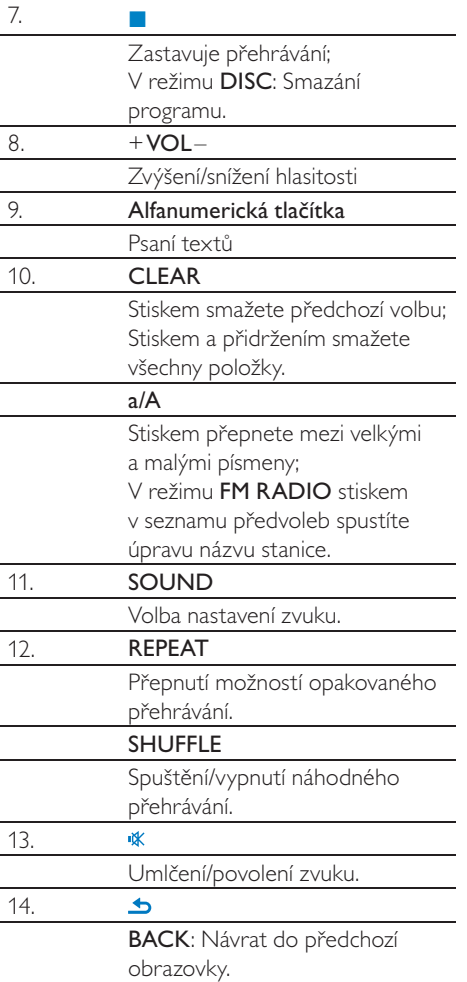

## Dotyková obrazovka

MCi730 je vybaven dotykovou obrazovkou.

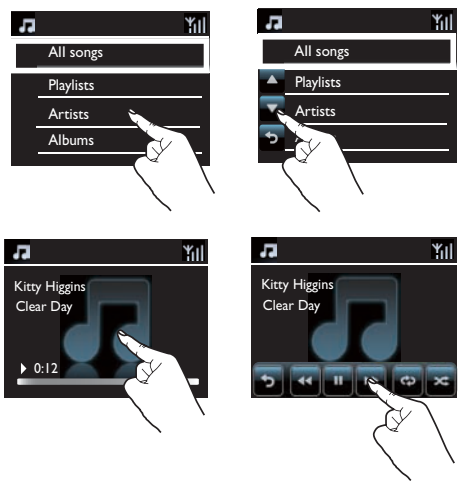

- • Pokud je to nutné, zobrazíte funkční tlačítka klepnutím na obrazovku;
- Klepnutím na tlačítko zvolíte odpovídající funkci;
- Klepnutím na možnost ji vyberete.

## Obrazovka Home

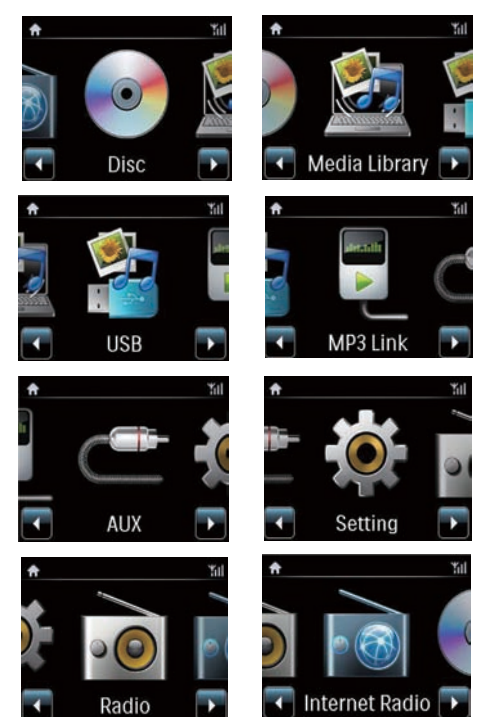

U **MCi730** se hlavní nabídka Home objeví poprvé po dokončení úvodního nastavení.

Jak zvolit požadovaný zdroj hudby nebo nabídku [Settings].

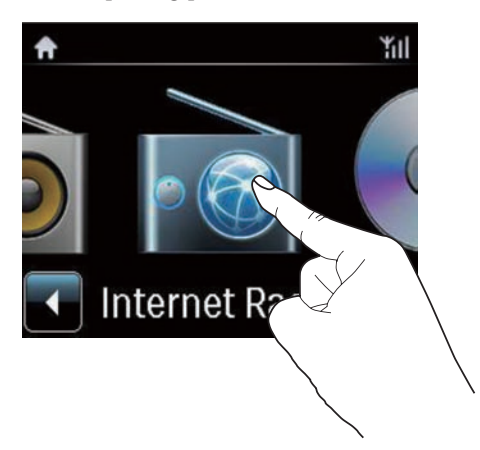

V obrazovce Home se pomocí </ pohybujte mezi ikonami. Klepnutím na příslušnou ikonu ji vyberete.

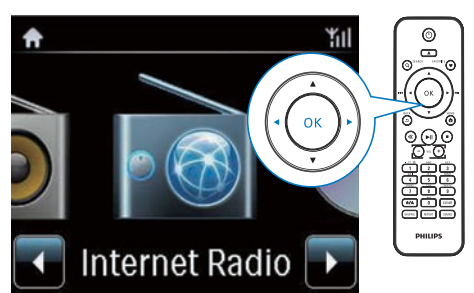

Nebo pomocí tlačítek **4/>/OK** na ovladači vyberte požadovaný zdroj.

#### Návrat do předchozí obrazovky.

**Stiskněte & BACK.** 

#### Návrat do obrazovky Home.

Stiskněte HOME.

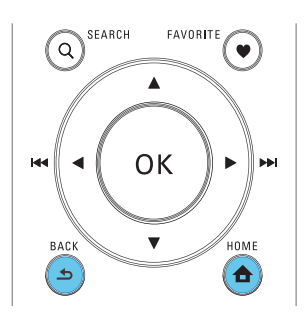

### Zadání textu z ovladače

Text a symboly vložíte stiskem odpovídajících tlačítek na číselné klávesnici ovladače.

• Písmena/číslice/symboly odpovídající stejnému alfanumerickému tlačítku zadáte rychlým opakovaným tisknutím tlačítka.

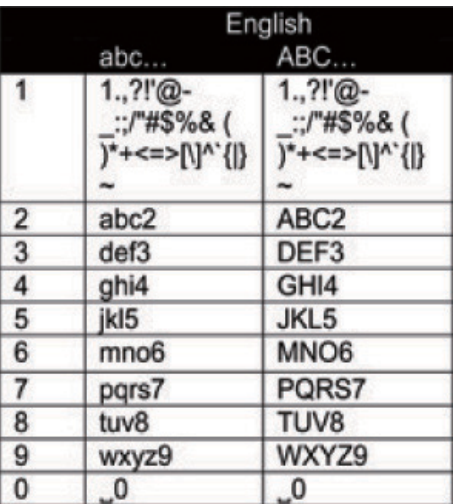

- Symboly vložíte opakovaným tisknutím 1.
- Mezeru zadáte stiskem <sup>.</sup>
- Mezi velkými a malými písmeny přepnete pomocí <sup>a/A</sup>.
- Předchozí znak smažete stiskem **ELEAR**.
- • Všechny znaky smažete přidržením tlačítka **DEAR**.

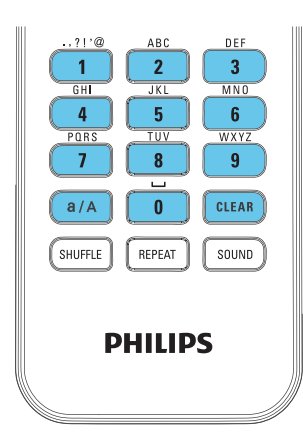

#### \* Tip

• Pro jiné jazyky než angličtinu se mohou znaky odpovídající alfanumerickým tlačítkům lišit.

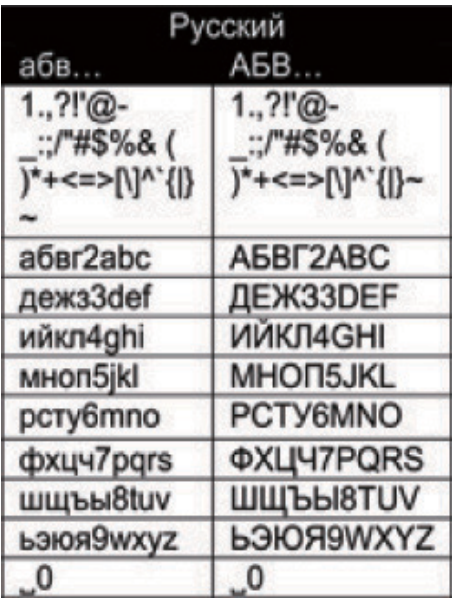

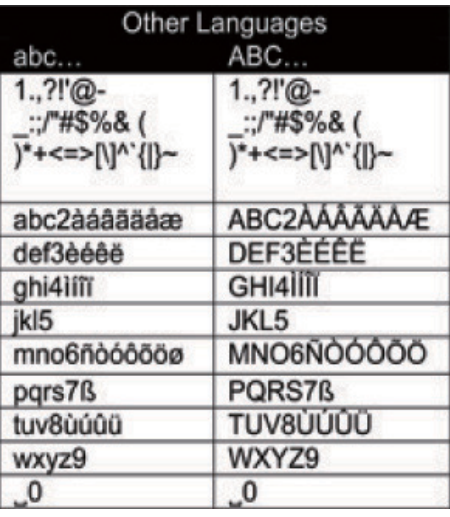

# 3 Příprava

# Vložení baterií do ovladače

#### Upozornění

- • Nebezpečí výbuchu! Baterie nevystavujte horku, přímému slunci ani otevřenému ohni. Použité baterie nevhazujte do ohně.
- • Nebezpečí zkrácení životnosti baterií! Nepoužívejte spolu různé typy a značky baterií.
- • Nebezpečí poškození výrobku! Pokud ovladač delší dobu nepoužíváte, vyjměte z něj baterie.
- a Otevřete kryt bateriového prostoru.
- b Vložte dvě AAA (R03) baterie ve správné vyznačené polaritě (+/-).
- <sup>3</sup> Uzavřete kryt bateriového prostoru.

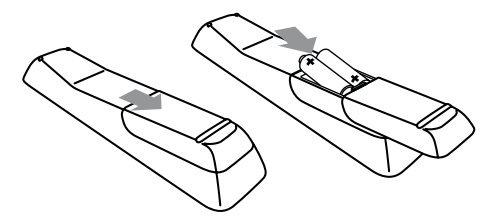

# 4 Připojení

# Připojení reproduktorů

- Na MCi730 se ujistěte, že připojujete levý reproduktor do svorek LOUDSPEAKERS L+, L- a pravý do LOUDSPEAKERS R+, R-.
- 2 Připojení reproduktorů:
	- Podle obrázku povolte svorky odšroubováním;
	- Vložte zcela konce reproduktorových přívodů do svorek, červený do červené svorky a stříbrný do černé svorky;
	- • Zašroubujte svorky, až jsou přívody bezpečně upevněné.

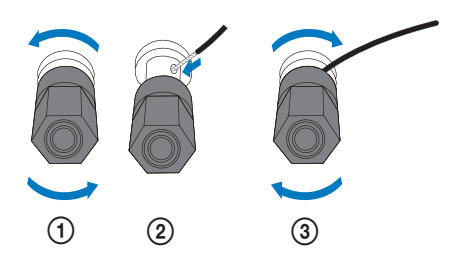

## Připojení dalších zvukových přístrojů

Můžete poslouchat zvuk z dalších zdrojů přes reproduktory MCi730.

## Připojení přenosného zvukového přehrávače

Pro přehrávání obsahu přenosného mediálního přehrávače přes zásuvku 3,5 mm sluchátek proveďte následující propojení a pak zvolte režim [MP3 link] na MCi730.

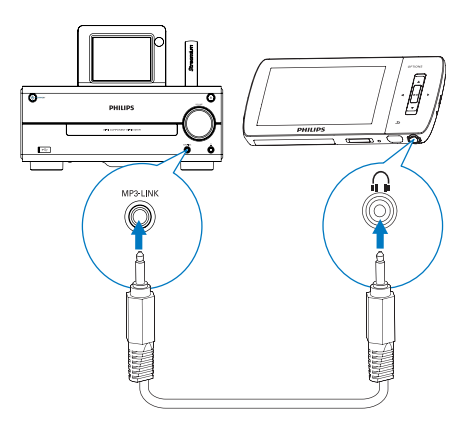

#### Připojte kabel pro propojení sluchátek (není přiložen) do:

- zásuvky MP3-LINK na přístroji a
- zásuvky 3.5 mm pro sluchátka na přenosném zařízení.

## Připojení jiného zvukového systému

Pro přehrávání z jiného zdroje zvuku proveďte následující propojení a vyberte režim [AUX] na MCi730.

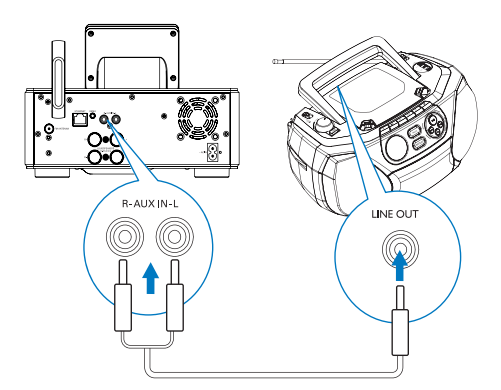

#### Připojte zvukové kabely (červený/bílý, není přiložen) do:

- zásuvky AUX IN L / R na přístroji a
- • výstupních zásuvek zvuku na připojovaném zařízení.

# Zapnutí/vypnutí

## Připojení síťového napájení

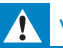

### Varování

• Nebezpečí poškození výrobku! Vždy se ujistěte, že síťové napětí odpovídá údaji na štítku přístroje na zadní nebo spodní straně krytu.

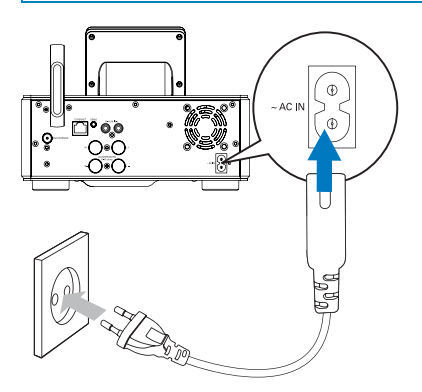

Připojte MCi730 k síťovému zdroji.

#### Poznámka

• Typový štítek je umístěn na zadní nebo spodní straně výrobku.

## Zapnutí/vypnutí

- Stiskem (b zapněte přístroj.
- 2 Přístroj vypnete takto
	- Stiskem  $\bigcup$  vypnete do aktivního stand-by;
	- Nebo stiskem a přidržením přepnete do Eco stand-by (úsporný režim).

### Aktivní stand-by

V režimu aktivního stand-by zůstávají některé hlavní funkce MCi730 ve stavu normální spotřeby, např. Wi-Fi připojení a zobrazení hodin. MCi730 může tak rychle přejít do plně zapnutého stavu po zapnutí MCi730 z aktivního stand-by.

V aktivním stand-by:

- Svítí kontrolka napájení červeně:
- Pokud jsou nastaveny, zobrazují se hodiny.

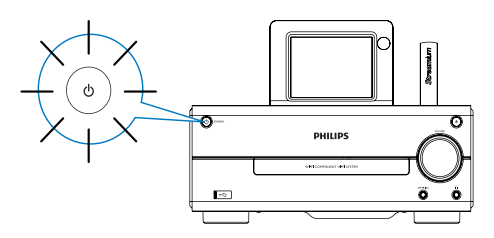

Přístroj stále zůstává připojen k Wi-Fi/metalické síti.

#### Auto aktivní stand-by

Pokud nedoide k žádné činnosti s **MCi730** po dobu 10 minut, MCi730 se může přepnout do aktivního stand-by automaticky.

#### Eco standby

Eco standby je režim úspory energie. V režimu Eco stand-by jsou všechny hlavní funkce přepnuty na nízkou spotřebu nebo vypnuty, např. mikroprocesor, Wi-Fi a displej.

# 5 Nastavení při prvním zapnutí

#### Po prvním zapnutí MCi730:

- 1 Vyberte na obrazovce požadovaný jazyk.
- 2 Vyberte umístění a časovou zónu ze seznamu.
- 3 Vyberte [Yes] po otázce na nastavení síťového připojení.

# Připojení k domácí síti

Bezdrátové připojení

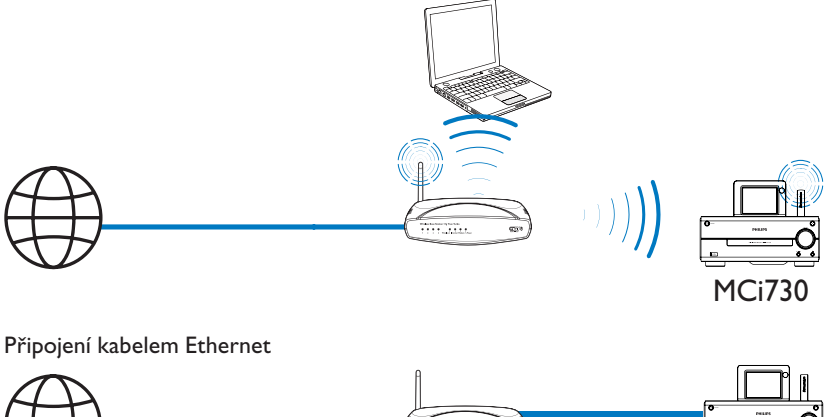

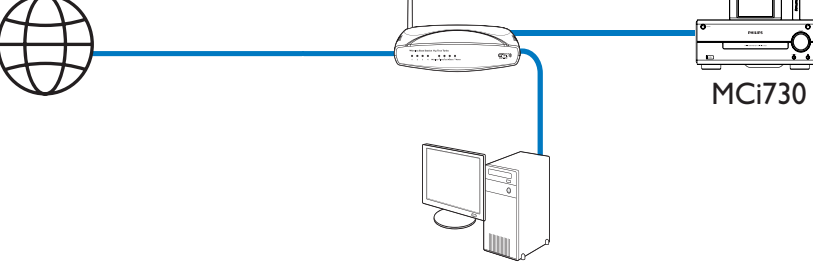

MCi730 můžete připojit k domácí síti různými způsoby, bezdrátově nebo drátově.

- Pro připojení k domácí síti použijte router (nebo přístupový bod). Připojte počítače/ zařízení k routeru.
- Připojte MCi730 k routeru bezdrátově nebo pomocí kabelu Ethernet.
- Pro připojení přístroj k Internetu přes domácí síť se ujistěte, že je router připojen přímo k Internetu a nejde o vytáčené připojení z počítače.
- Přepnutí mezi různými způsoby připojení nebo přepnutí mezi různými routery provedete  $\vee$  [Settings] > [Network settings] > [Setup network].

### Bezdrátové připojení: Wi-Fi Protected Setup (WPS) jedním stiskem

MCi730 podporuje Wi-Fi Protected Setup (WPS). Můžete rychle a bezpečně připojit MCi730 k bezdrátovému routeru, který podporuje WPS.

Poté vyberte jeden ze dvou způsobů nastavení: PBC (Push Button Configuration) nebo PIN (Personal Identification Number).

## Tip

• Wi-Fi Protected Setup(WPS) je standard vytvořený Wi-Fi Alliance pro snadné vytváření bezpečných bezdrátových domácích sítí.

#### Zapnutí WPS-PBC na MCi730

- 1 Vyberte [Yes] po otázce na nastavení síťového připojení (viz "Nastavení při prvním zapnutí" na str. 18).
- 2 Vyberte [Wireless (WiFi)]  $>$  [Push button] (WPS – PBC)].

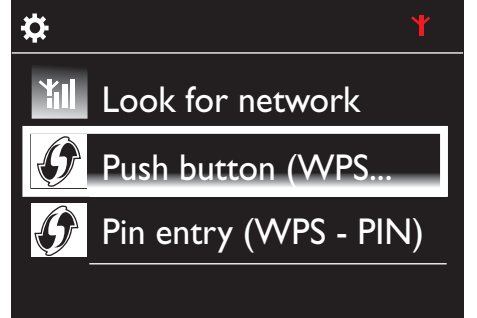

#### Přidání MCi730 k routeru

- Postup přidání WPS zařízení k routeru naleznete v návodu k routeru. Příklad: přidržte tlačítko WPS.
	- → Router spustí vyhledávání WPS zařízení.
	- Na MCi730 se po úspěšném dokončení vyhledávání zobrazí zpráva.

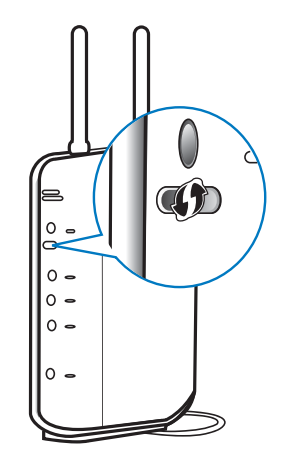

# Tip

- Použití PIN (Personal Identification Number) k nastavení: Na MCi730 vyberte [Wireless (WiFi)] > [Pin entry (WPS - PIN)] a zapište si PIN, který se zobrazí na MCi730; na routeru zadejte PIN.
- • Postup zadání PIN do routeru naleznete v návodu k routeru.

#### Připojení k Internetu

- Po vyzvání se připojte k Internetu.
	- Nabídka Home se objeví poprvé po dokončení úvodního nastavení.

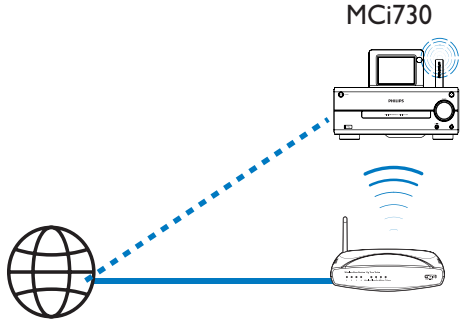

Internet

## Tip

• Ujistěte se, že je router připojen přímo k Internetu a nejde o vytáčené připojení z počítače.

## Bezdrátové připojení: Ruční zadání šifrovacího klíče

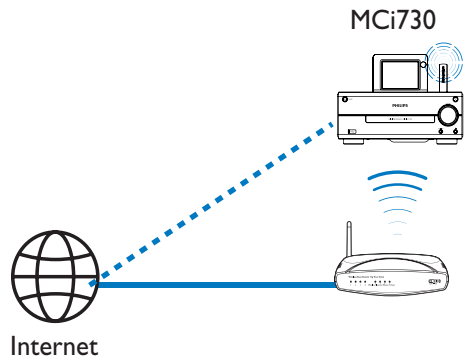

# Tip

- • Před zahájením nastavení sítě si připravte šifrovací klíč routeru.
- $1$  Vyberte [Yes] po otázce na nastavení síťového připojení (viz "Nastavení při prvním zapnutí" na str. 18).
- 2 Vyberte [Wireless (WiFi)]  $>$  [Look for network].
	- Přístroj zahájí vyhledávání bezdrátové sítě.
	- → Zobrazí se seznam dostupných Wi-Fi sítí.

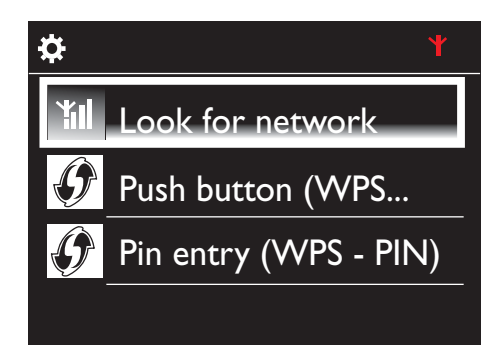

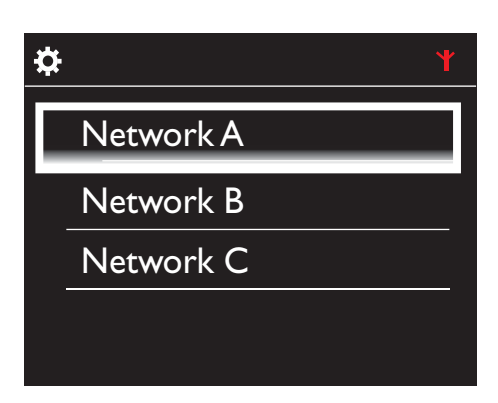

- 3 Vyberte požadovanou Wi-Fi síť.
- 4 Na vyžádání zadejte šifrovací klíč sítě.
	- Přístroj zahájí získávání IP adresy přiřazené automaticky Wi-Fi sítí.
	- Po úspěšném dokončení připojení se zobrazí zpráva.

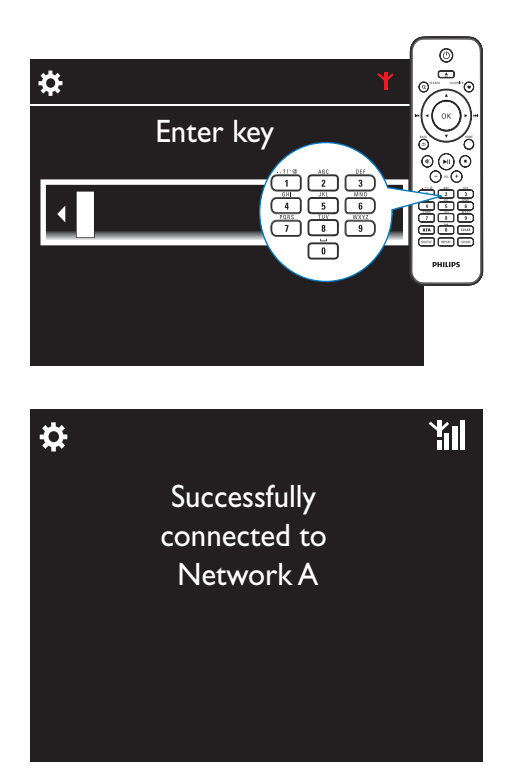

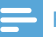

#### Poznámka

• Router nepřiřadí IP adresu v případě, že je nedostupné nebo vypnuté DHCP (Dynamic Host Configuration Protocol) v routeru.

## Drátové připojení

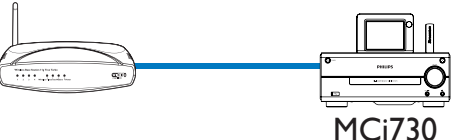

#### Připojte router kabelem Ethernet

- 1 Vyberte [Yes] po otázce na nastavení síťového připojení (viz "Nastavení při prvním zapnutí" na str. 18).
- 2 Pomocí kabelu Ethernet připojte přístroj k routeru.

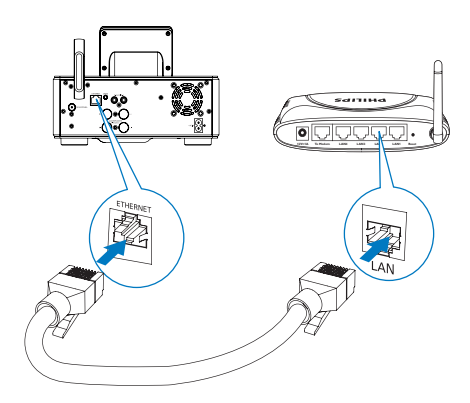

#### Připojení k domácí síti

- Na přístroji vyberte [Wired (Ethernet)].
	- Přístroj zahájí získávání IP adresy přiřazené automaticky sítí.
	- Po úspěšném dokončení připojení se zobrazí zpráva.

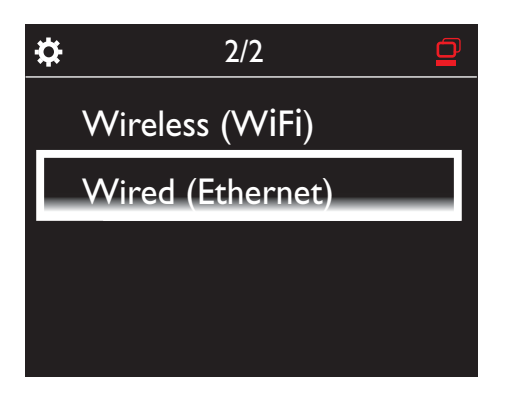

#### ₩ Tip

• Router nepřiřadí IP adresu v případě, že je nedostupné nebo vypnuté DHCP (Dynamic Host Configuration Protocol) v routeru.

#### Připojení k Internetu

- Po vyzvání se připojte k Internetu.
	- Nabídka Home se objeví poprvé po dokončení úvodního nastavení.

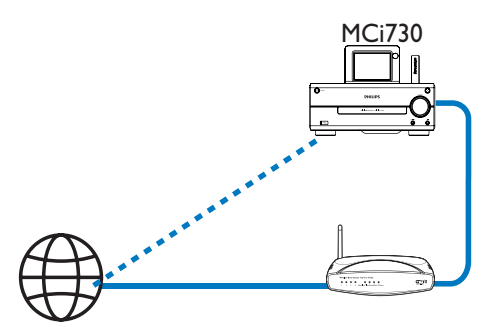

Internet

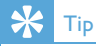

• Ujistěte se, že je router připojen přímo k Internetu a nejde o vytáčené připojení z počítače.

# 6 Přehrávání z domácí sítě

## Přehrávání Internetových rádií

Při přehrávání Internetových rádií se ujistěte, že

MCi730 je připojen k Internetu přes domácí síť.

## Tip

• Ujistěte se, že je router připojen přímo k Internetu a nejde o vytáčené připojení z počítače.

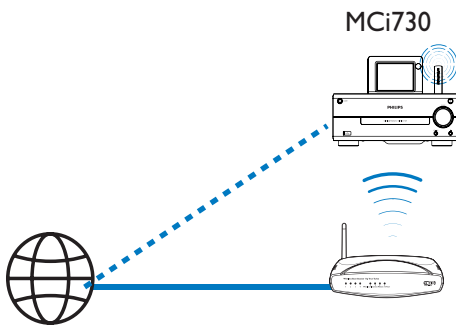

Internet

### Ladění Internetových rádií

- 1 Ujistěte se, že je MCi730 připojen k Internetu.
- 2 Na MCi730 v obrazovce Home klepněte na [Internet Radio].
	- Nebo v obrazovce Home stiskněte  $\triangleleft$ a OK na ovladači.
- 3 Volbou požadované stanice spustíte přehrávání.

# Tip

Ve výchozím nastavení jsou předvolené stanice uloženy do MCi730 podle umístění, které jste zvolili při úvodním nastavení. Pro změnu umístění přejděte do [Settings] > [Location and time zone].

## Úprava oblíbených stanic

V MCi730 můžete označovat Internetová rádia jako oblíbená. Všechny stanice jsou přidány do [Internet Radio] > [Favorite stations]. Tak můžete rychle spouštět oblíbené stanice.

#### Přidání stanice do [Favorite stations]

- Ze seznamu vyberte požadovanou stanici. Stiskněte **FAVORITE** na ovladači.
- Nebo přehrávejte požadovanou stanici. V obrazovce přehrávání stiskněte FAVORITE na ovladači.
	- Zobrazí se zpráva oznamující přidání stanice do oblíbených [Favorite stations].

#### Vyjmutí stanice z [Favorite stations]

• Vyberte stanici ze seznamu nebo přejděte do obrazovky přehrávání stanice. Stiskněte opět FAVORITE.

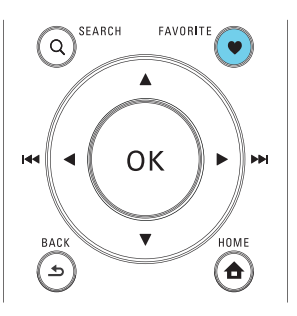

### Správa Internetových rádií online

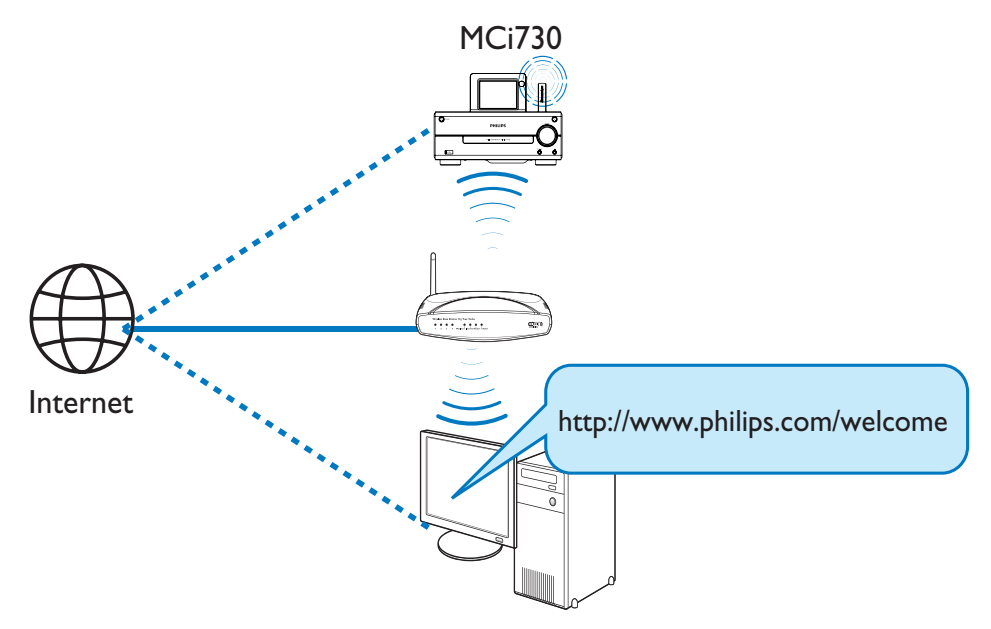

Po registraci MCi730 do www.philips.com/welcome (viz "Registrace MCi730 u Philips" na str. 39) se můžete přihlásit do klubu Club Philips. V Club Philips můžete spravovat Internet Radio v počítači:

- Upravovat oblíbené stanice;
- Ručně přidávat stanice, které nemůžete naiít v MCi730.

#### Úprava oblíbených stanic online

V Club Philips můžete spravovat seznam oblíbených stanic v počítači. Po připojení MCi730 k Internetu aktualizujete oblíbené stanice v MCi730.

- $1$  V počítači se přihlaste do Club Philips (viz ..Registrace MCi730 u Philips" na str. 39).
- 2 Označení/odznačení stanice jako oblíbené:
	- Klepněte na [Streamium management] > [Favorites] > [Browse];

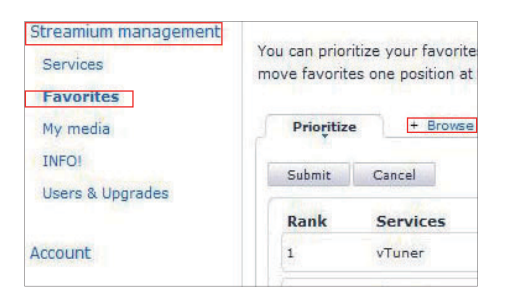

• V [Browse] vyhledejte požadované stanice;

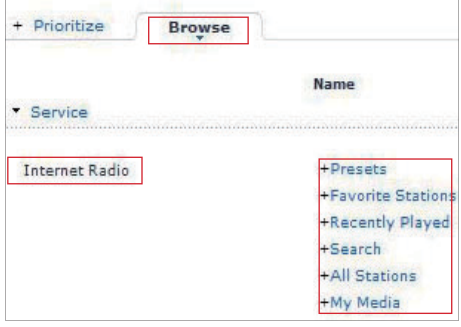

Česky

- Ve [Favorite] označte políčko odpovídající stanici.
	- → Stanice je označena jako oblíbená.
- Stanici zrušíte odznačením políčka u příslušné stanice.

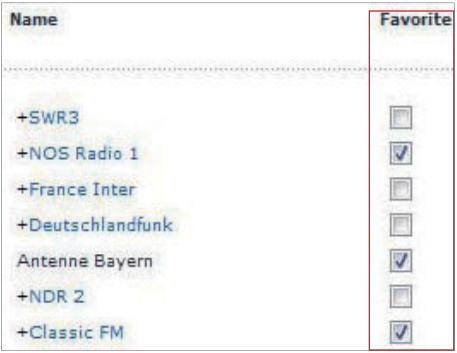

- $3$  Změna pořadí oblíbených stanic v seznamu:
	- Klepněte na [Prioritize];
	- Klepněte na řádek stanice, kterou chcete přesunout;
	- Přetáhněte řádek nahoru nebo dolů.

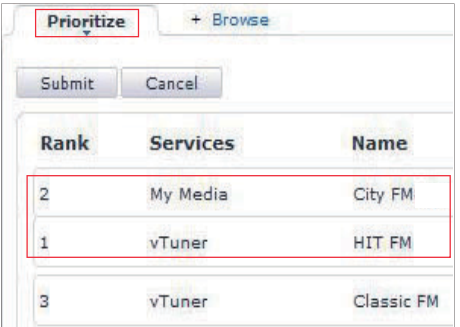

→ V MCi730 naleznete stanice v požadovaném pořadí v [Internet Radio] > [Favorite stations], je-li MCi730 připojen k Internetu.

# Tip

- Pokud chcete v seznamu oblíbených přesunout stanici na první místo, přesuňte ji za první stanici a tu pak přetáhněte dolů.
- Pokud chcete v seznamu oblíbených přesunout stanici na poslední místo, přesuňte ji před poslední stanici a tu pak přetáhněte nahoru.

### Ruční přidání stanice

V Club Philips můžete ručně přidávat internetová rádia do MCi730 z počítače.

- 1 V počítači se přihlaste do Club Philips (viz ., Registrace MCi730 u Philips" na str. 39).
- 2 Pro přidání stanice klepněte na [Streamium  $m$ anagement $]$  >  $[My \text{ media}]$  >  $[Music]$ .

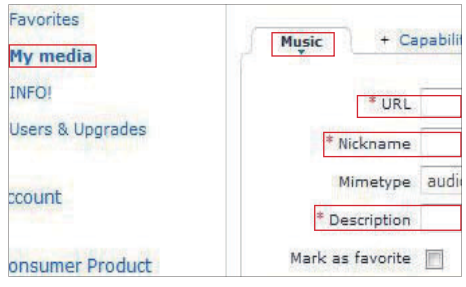

- $3 \vee$  [Music] zadejte informace o stanici do textových polí:
	- V [URL] vyplňte adresu stanice;
	- V [Nickname] vyplňte název stanice, pod nímž se bude zobrazovat v [My media];
	- V [Description] vyplňte jednoslovný popis stanice, např. hudba, sport, zprávy. Popis se použije jako kategorie pro třídění stanic v [My media].

## 4 Klepněte na [Save].

 Stanice se ručně přidá pod pole k úpravám.

### Úprava přidaných stanic

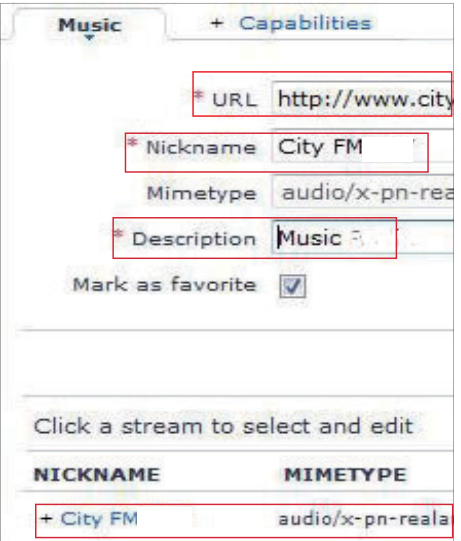

- Podle obrázku klepněte na stanici.
	- Textová pole jsou vyplněna údaji o stanici.
- Klepnutím na textová pole upravíte informaci.

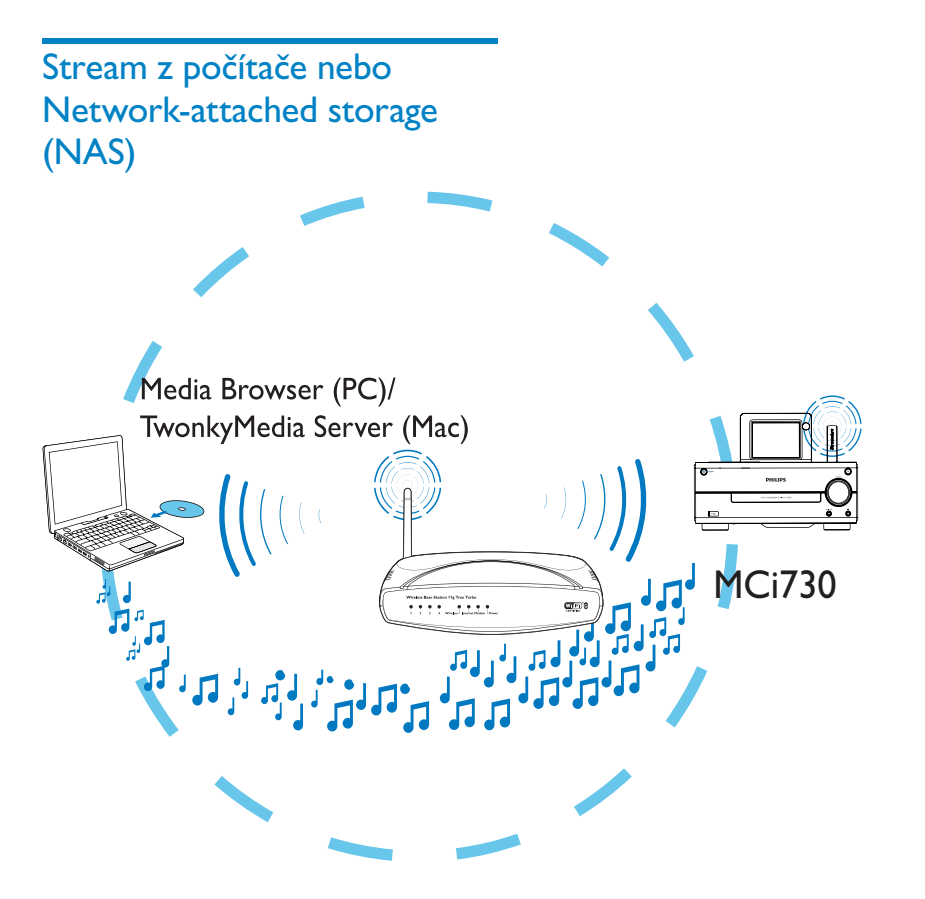

Můžete přenášet hudební stream ze síťového úložiště (NAS) do MCi730, pokud

- je MCi730 připojen k domácí síti;
- v počítačích připojených do domácí sítě je povoleno sdílení hudby, chcete-li streamovat hudbu z počítačů;
- NAS je připojen k domácí síti a může pracovat jako \*UPnP media server, chcete-li streamovat hudbu z NAS.

Se softwarem pro sdílení hudby (přiložený Media Browser a TwonkyMedia Server) mohou takové počítače pracovat jako UPnP media servery (hudební knihovny) pro MCi730, pokud jsou zapnuty.

Přes protokoly UPnP (Universal Plug and Play) umožňují UPnP media servery streamování hudebních souborů ze serveru do UPnP klienta (např. MCi730). V UPnP klientském zařízení přehráváte hudbu ze serveru.

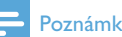

#### Poznámka

• \*Dostupnost možnosti UPnP media serveru v NAS naleznete v návodu k použitému NAS.

## V počítačích: Nastavte sdílení hudby

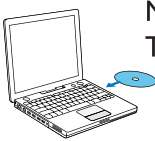

Media Browser (PC)/ TwonkyMedia Server (Mac)

- Do počítače vložte přiložené CD s programy.
- 2 Nainstalujte software podle návodu na obrazovce.
	- Media Browser  $(v PC)$
	- TwonkyMedia Server (v MAC)
		- $\rightarrow$  S nainstalovaným software slouží počítač jako hudební server. Můžete streamovat hudbu z počítače do UPnP serveru v domácí Wi-Fi/ drátové síti.

### Knihovna v počítači nebo NAS

#### Knihovna v počítači

V počítačích může přiložený software Media Browser nebo TwonkyMedia Server zpřístupňovat hudební knihovny organizované jiným softwarem pro správu médií včetně Windows Media Player 11 a iTunes.

iTunes je ochrannou známkou Apple Inc., registrovanou v USA a dalších zemích.

#### Knihovna v NAS

Podle návodu k NAS zjistěte:

- zda je v NAS dostupná možnost UPnP media serveru;
- jak spravovat hudbu v NAS pomocí softwaru UPnP media serveru.

#### Stream z počítače nebo NAS

V MCi730 přehrávejte hudební knihovny, které se streamují z UPnP serveru (počítače v domácí síti).

- 1 Ujistěte se, že je UPnP server připojen k domácí síti.
- 2 Na MCi730 v obrazovce Home klepněte na [Media Library].
	- Nebo v obrazovce Home stiskněte  $\blacktriangleleft/\blacktriangleright$ a OK na ovladači.
- 3 Vyberte hudební knihovnu.
	- → Můžete zobrazit kategorie, podle nichž se třídí hudba (např. Artist, Album, Genre).
- 4 Vyberte požadovanou skladbu nebo album.
- $5$  Stiskem  $\blacktriangleright$ II spusťte přehrávání.
	- • Přehrávání se spustí od začátku alba po stisknutí na albu.
		- Při spuštění přehrávání se objeví obrazovka přehrávání.
- **6** Přehrávání zastavíte pomocí **I.**

#### Na dotykové obrazovce můžete volit možnosti

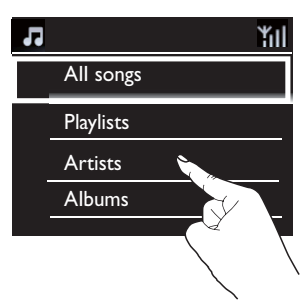

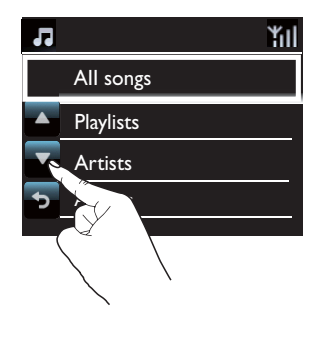

V seznamu možností:

- • Funkční tlačítka zobrazíte klepnutím na obrazovku;
- Klepnutím na tlačítko vyberte možnost:
	- A: Klepnutím se přesuňte nahoru;
	- V: Klepnutím přesuňte dolů;

: Klepnutím se vrátíte do předchozí obrazovky.

• Klepnutím na možnost ji vyberete.

#### Použití dotykové obrazovky během přehrávání hudby

**II/**: Klepnutím přerušíte nebo přehráváte aktuální skladbu;

**M/M:** Klepnutím se přesunete zpět /vpřed v právě přehrávané skladbě;

: Klepnutím opakovaně přehráváte všechny skladby ze složky;

**E:** Klepnutím náhodně přehráváte všechny skladby ze složky.

: Klepnutím se vrátíte do předchozí obrazovky.

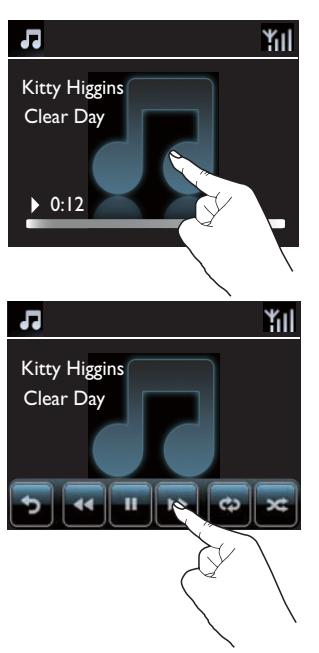

V obrazovce přehrávání hudby:

- • Funkční tlačítka zobrazíte klepnutím na obrazovku;
- Klepnutím na tlačítko vyberte možnost přehrávání:

# 7 Přehrávání ze zařízení USB

## Připojte USB Mass Storage zařízení

Na MCi730 můžete přehrávat hudbu uloženou v USB paměti. Postupujte přitom takto:

- • Připojte zařízení USB mass storage do zásuvky <>>>
ra MCi730;
- Klepněte na [USB] v obrazovce Home MCi730.

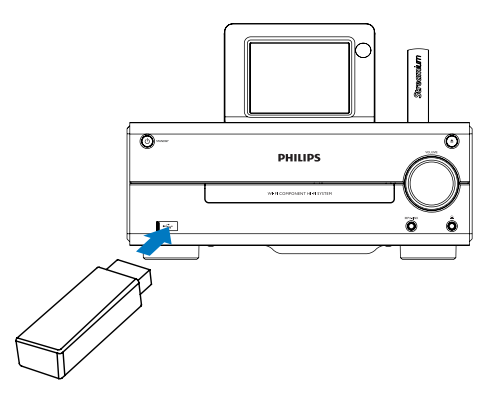

# Přehrávání ze zařízení USB

- $1$  V MCi730 se ujistěte, že je správně připojeno zařízení USB.
- $2 \vee$  obrazovce Home klepněte na [USB].
	- Nebo v obrazovce Home stiskněte  $\blacktriangleleft/\blacktriangleright$ a **OK** na ovladači.
		- Proces třídění souborů může trvat delší dobu. Během třídění souborů se zobrazují složky se soubory.
- Zvukové soubory se zobrazují v různých kategoriích (např. Artist, Album, Genre), pokud jsou jejich meta/ID3 tagy upraveny.
- 3 Vyberte požadovanou skladbu nebo album.
- 4 Přehrávání spustíte pomocí **>II**.
	- • Přehrávání se spustí od začátku alba po stisknutí **>II** na albu.
		- Při spuštění přehrávání se objeví obrazovka přehrávání.
- $5$  Přehrávání zastavíte pomocí  $\blacksquare$ .

# Česky

# 8 Přehrávání hudebních CD

### Upozornění

- • Nikdy nehleďte do laserového paprsku v přístroji.
- • Nebezpečí poškození výrobku! Nikdy nepoužívejte disky s příslušenstvím, jako jsou stabilizátory disku nebo nálepky.
- • Do podavače disků nikdy nepokládejte žádné předměty kromě disku.

## Poznámka

• Podporované formáty disků naleznete v Úvodu (", Úvod") na str. 8.

# Základní operace

- 1 Na MCi730 stiskněte  $\blacktriangle$ .
	- → Podavač disku se otevře.
- 2 Vložte disk do podavače potištěnou stranou vzhůru. Stiskněte **A**.
	- Pokud je to nutné, klepněte na [Disc] v obrazovce Home.
		- → Po načtení disku se zobrazí seznam skladeb nebo složek se soubory.

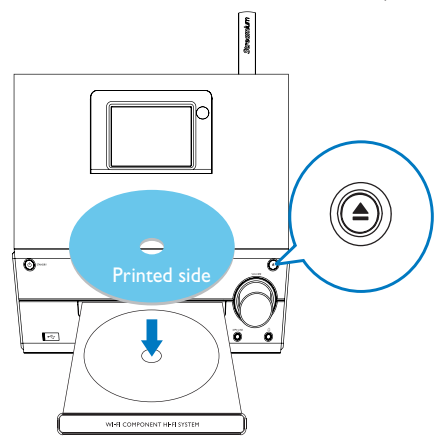

3 Stiskem **>II** spusťte přehrávání.

### 4 Během přehrávání disku:

- Tisknutím  $\blacktriangleleft$ / $\blacktriangleright$  vyberte skladbu. U souborů WMA/MP3 na disku CD-R/ RW vyberte složku pomocí  $\triangle$ /V.
- Pomocí  $\blacktriangleleft$ / $\blacktriangleright$ l vyhledávejte vpřed / zpět.
- Stiskem II přerušte nebo pokračujte.
- Stiskem **zastavte**.

## Použití dotykové obrazovky

#### Na dotykové obrazovce můžete volit možnosti

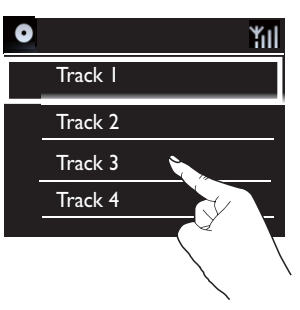

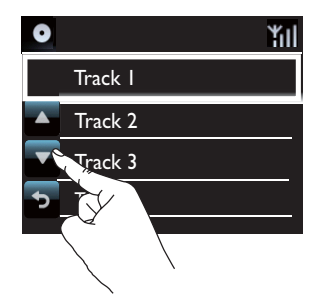

V seznamu možností:

- • Funkční tlačítka zobrazíte klepnutím na obrazovku;
- Klepnutím na tlačítko vyberte možnost:
	- ▲: Klepnutím se přesuňte nahoru;
	- **V:** Klepnutím přesuňte dolů;
	- : Klepnutím se vrátíte do předchozí obrazovky.
- Klepnutím na možnost ji vyberete.

#### Použití dotykové obrazovky během přehrávání CD

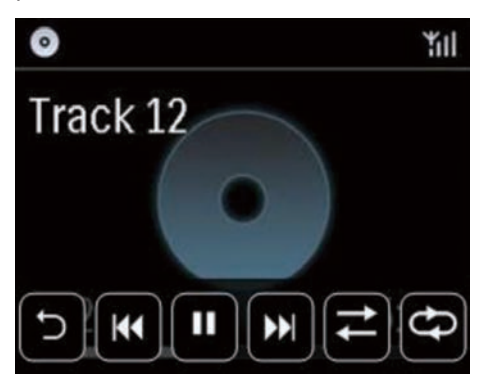

V obrazovce přehrávání CD:

- • Funkční tlačítka zobrazíte klepnutím na obrazovku;
- Klepnutím na tlačítko vyberte možnost přehrávání:

**II/E**: Klepnutím přerušíte nebo přehráváte aktuální skladbu;

**144/>>I**: Klepnutím vyberte předchozí/další skladbu;

: Klepnutím náhodně přehráváte všechny skladby ze složky;

: Klepnutím opakovaně přehráváte všechny skladby ze složky;

: Klepnutím se vrátíte do předchozí obrazovky.

# Poslech rádia FM

# Ladění rádiových stanic FM

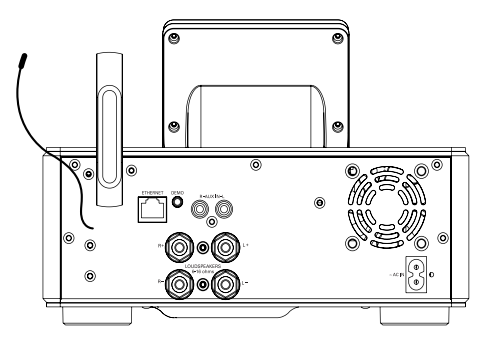

#### Poznámka

• Optimální příjem zajistíte úplným rozvinutím a nastavením polohy antény.

### Autostore

- Na MCi730 v obrazovce Home klepněte na [FM radio].
	- Nebo v obrazovce Home stiskněte  $\triangleleft$ / a OK na ovladači.
- $2 \vee$  [FM radio]  $\vee$ yberte [Auto store].
	- MCi730 zahájí automatické vyhledávání dostupných stanic.
	- → Rádio začne přehrávat a po dokončení ladění uloží do předvoleb až 20 stanic.
	- → Stanice se do předvoleb ukládají v pořadí podle síly signálu.
- $3$  Stanice z předvoleb vyberte v [Presets].

#### Ruční ladění

- $V$  [FM radio] vyberte [Manual tuning].
- 2 Přidržením </>spusťte automatické ladění.
	- → Přeladíte se na další stanici s dostatečným příjmem.
- 3 Opakovaným tisknutím </> **3** Dpakovaným tisknutím </> doladíte.

### Úprava stanic v předvolbách

#### Úprava informací o stanicích

- 1 V režimu FM RADIO stiskněte FAVORITE v obrazovce přehrávání rádia.
- $2$  V seznamu předvoleb stanic:
	- Vyberte stanici, kterou chcete upravit;
	- Stiskem a/A spustte úpravy.
	- Pomocí </>
	vyberte umístění; tisknutím ▲/▼ vyberte požadované písmeno.
- 3 Stiskem OK potvrďte. Stiskem BACK zrušíte změny.

## Poslech rádia FM

- 1 Na MCi730 v obrazovce Home klepněte na [FM radio].
- $2$  Naladte požadovanou stanici (viz "Ladění rádiových stanic FM" na str. 33).
	- • Vyberte předvolbu: stiskem FAVORITE během přehrávání rádia.
- 3 Přehrávání rádia umlčíte/povolíte
	- Stiskem  $\mathbf{\mathsf{K}}$ .

## RDS (Radio Data System)

RDS (Radio Data System) je služba, kterou FM stanice mohou přenášet doplňkovou informaci. Při naladění RDS stanice můžete na obrazovce vidět tyto informace:

- Název stanice:
- Textové zprávy (RDS text), pokud jsou vysílány.

# 10 Přehrávání z vnějšího zdroje zvuku

MCi730 umožňuje přehrávání obsahu externího zvukového zařízení (např. přenosného mediálního přehrávače, jiného audio systému) reproduktory MCi730.

## Přehrávání z přenosného mediálního přehrávače

- 1 Ujistěte se, že je vnější zdroj zvuku správně připojen k MCi730 (viz "Připojení dalších zvukových přístrojů" na str. 16).
- 2 Na MCi730 vyberte režim [MP3 link].
	- V obrazovce Home klepněte na [MP3 link].
- 3 Na externím zdroji spusťte přehrávání.
	- • Pro přehrávání hudby můžete použít zvukové možnosti MCi730 (viz ..Nastavení zvuku" na str. 35).

## Přehrávání z jiných zvukových systémů

- 1 Ujistěte se, že je vnější zdroj zvuku správně připojen k MCi730 (viz "Připojení dalších zvukových přístrojů" na str. 16).
- $2$  Na MCi730 vyberte režim **[AUX].** 
	- V obrazovce Home klepněte na [AUX].
- $3$  Na externím zdroji spusťte přehrávání.
	- • Pro přehrávání hudby můžete použít zvukové možnosti MCi730 (viz "Nastavení zvuku" na str. 35).

# 11 Nastavení

# Nastavení zvuku

V MCi730 můžete volit různá zvuková nastavení pomocí [Settings] > [Sound settings].

- $1$  V obrazovce Home vyberte [Settings] > [Sound settings].
- 2 Vyberte možnost. Stiskem OK zapněte nebo vypněte.
	- Klepnutím na možnost ji vyberete/ potlačíte výběr.

#### Nebo

Stiskem **SOUND** na ovladači vyvolejte nabídku zvukových nastavení.

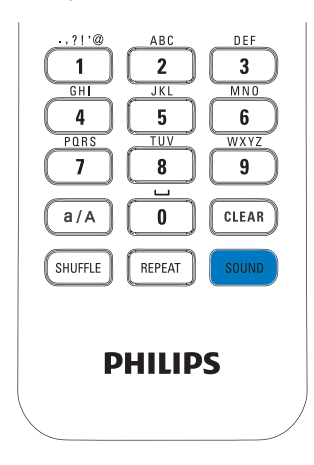

## Dynamic Bass Boost

[Dynamic Bass Boost] elektronicky obohacuje podání hlubokých tónů.

Zapněte nebo vypněte [Dynamic Bass Boost]  $\vee$  [Settings] > [Sound settings].

## Ekvalizér

[Equalizer] poskytuje přednastavené zvukové křivky pro různé hudební styly.

•  $\vee$  [Settings]  $>$  [Sound settings]  $>$ [Equalizer] vyberte nastavení ekvalizéru: [Rock], [Pop], [Jazz].

### Nastavení hlasitosti vnějšího zdroje zvuku

Pomocí [MP3 link volume] můžete nastavit hlasitost připojeného přenosného zvukového přehrávače v MCi730.

•  $\lor$  [Settings] > [Sound settings] > [MP3 link volume] vyberte požadovanou hlasitost.

## Nastavení displeje

#### Jas

U MCi730 můžete nastavit jas displeje. Displej se může rozsvěcet, ztmavovat a vypnout při zapnutí MCi730 nebo vypnutí do active stand-by.

•  $\vee$  [Settings] > [Display settings] > [Brightness when on] nebo [Brightness when standby] vyberte možnost a stiskněte OK.

# Nastavení hodin

### Budík

#### Nastavení budíku

- Ujistěte se, že jsou nastavené hodiny (viz "Datum a čas" na str. 36).
- 2  $\vee$  obrazovce Home vyberte [Settings] >  $[Clock settings] > [Alarm]$ .

## 3 Pro nastavení budíku:

- Přidržte  $\triangle/\blacktriangledown$  nebo tiskněte  $\triangle/\blacktriangledown$  do dosažení požadovaných hodnot. Pomocí  $\blacktriangleleft$ **/>** vyberte umístění. Stiskem OK potvrďte.
- Nebo zadejte požadované číslice číselnými tlačítky z ovladače.
	- $\mapsto$  Na displeji se objeví ikona  $\clubsuit$  budíku.

#### Použití budíku

V nastavenou dobu se spustí zvuk budíku.

#### Poznámka

- Budík se spustí i v případě, že vypnete MCi730 do active stand-by nebo Eco stand-by.
- • Pokud byl MCi730 umlčen, umlčení se vypne.
- • Pokud byla hlasitost nastavena na minimum, budík ji zvýší.

#### Funkce přispání

- Stiskněte jakékoli tlačítko na přístroji nebo na ovladači (kromě tlačítek hlasitosti).
	- Budík se rozezní znovu asi za 15 minut. Ikona budíku zůstane svítit.

#### Zastavení budíku

- Stiskněte a držte *\** nebo (<sup>1</sup>).
	- → Budík se vypne. Ikona budíku zmizí.
	- Budík se rozezní znovu další den.

#### Trvalé vypnutí budíku

• Přejděte do [Settings] > [Clock settings] > [Alarm]. Vyberte [Alarm off] a klepněte na OK.

### Datum a čas

Datum a čas se mohou nastavovat ručně nebo automaticky.

#### Automatické nastavení

K automatickému nastavení hodin použijte online službu na Internetu.

#### Použití online služby z Internetu

- 1 Zapněte přístroj.
	- • Ujistěte se, že je počítač připojen k domácí síti a Internetu.
- 2  $\vee$  obrazovce Home vyberte [Settings] >  $[Clock settings] > [Date and time].$
- $3 \vee$  [Date and time] vyberte [Current date and time]  $>$  [Automatic (Internet)].
	- $\rightarrow$  Spustí se automatické nastavení hodin z Internetu.
	- Po úspěšném dokončení nastavení se zobrazí zpráva.

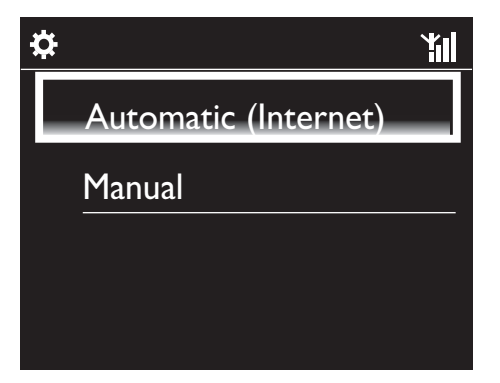

# Tip

- Podle zvoleného umístění a časového pásma bude systém upravovat hodiny a nastavovat je automaticky z online služby na Internetu.
- • Pro zobrazení a změnu umístění a časového pásma přejděte do [Settings] > [Location and time zone].

#### Ruční nastavení

- Zapněte přístroj.
- 2  $\vee$  obrazovce Home vyberte [Settings] >  $[Clock settings]$  >  $[Date and time]$ .
- $3 \vee$  [Date and time] vyberte [Current date and time]  $>$  [Manual].
- 4 Pro nastavení data a času
	- Pomocí < nebo > vyberte umístění:
	- • Zadejte požadované číslice číselnými tlačítky;
	- Klepnutím na OK potvrďte.
	- Můžete také přidržet A/V nebo tisknutím ▲ v zadat požadované hodnoty.

s

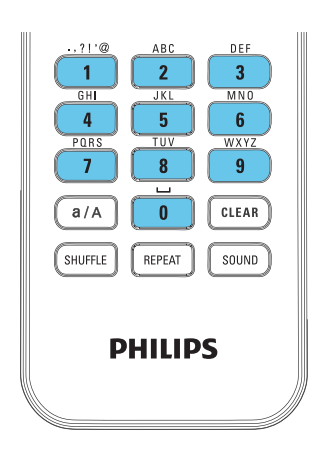

#### Nastavení formátu data a času

Vyberte způsob zobrazení hodin a data.

- **1** Postupujte podle kroků 1–2 kap. "Ruční nastavení".
- $2 \vee$  [Date and time] přejděte do [Time format] nebo [Date format] a vyberte možnost.

# Síťové nastavení

### Nastavení sítě

Po nastavení po prvním zapnutí můžete měnit způsob připojení MCi730 k domácí síti.

- • Přepínejte mezi způsoby připojení (bezdrátová nebo drátová, automaticky nebo ručně);
- • Přepnutí mezi různými routery. Postupujte přitom takto:
- $1$  V obrazovce Home vyberte [Settings] > [Network settings] > [Setup network].
- 2 Připojte MCi730 jako při počátečním nastavení (viz "Připojení k domácí síti" na str. 18).

# Umístění a časová pásma

Po nastavení po prvním zapnutí můžete měnit umístění a časová pásma podle toho, jak se přístroj stěhuje po světě.

Podle zvoleného umístění a časového pásma může MCi730

- Nastavovat hodiny automaticky přes Internet (viz "Datum a čas" na str. 36);
- Automaticky ladit přednastavená Internetová rádia.

# Jazyk

Po nastavení po prvním zapnutí můžete měnit nastavení jazyka v  $[Setting] > [Language]$ .

## Informace o zařízení

V obrazovce Home vyberte [Settings] > [Information]. Dozvíte se informace o MCi730, jako je model, název zobrazovaný v UPnP serverech/klientech, registrační ID výrobku, verzi software a nastavení sítě.

# Vyhledání aktualizací software

#### Online aktualizace

V MCi730 můžete přímo vyhledávat aktualizace software.

- Ujistěte se, že je MCi730 připojen k Internetu.
- $2 \vee$  obrazovce Home vyberte [Settings] > [Check for software upgrades].
	- $\rightarrow$  Po klepnutí na odsouhlasení podmínek se automaticky spustí stažení a instalace aktualizací.

#### Aktualizace ze zařízení USB

MCi730 můžete aktualizovat ze zařízení USB mass storage.

- 1 Stáhněte tento softwarovou aktualizaci do počítače a uložte ji do USB paměti.
	- • Verzi software MCi730 ověříte  $\vee$  [Settings] > [Information].
- $2$  Připojte správně USB zařízení k MCi730 (viz ..Připojte USB Mass Storage zařízení" na str. 30).
- $3$  Na MCi730 klepněte na [Settings] > [Upgrade from USB].

## Obnovení nastavení z výroby

Můžete resetovat nastavení MCi730 na tovární hodnoty. Budou odstraněna všechna nastavení včetně nastavení sítě, zvuku, zobrazení, hodin, budíku a jazyka.

- Přejděte do [Settings] > [Restore factory settings].
- 2 Na vyžádání zadejte [Yes].
	- Přístroj se vypne.
	- Přístroj se opět automaticky zapne po obnovení továrního nastavení.
	- → Proveďte znovu nastavení při prvním zapnutí.

# 12 Registrace MCi730 u Philips

# Výhody

Registrací MCi730 u www.philips.com/welcome můžete

- • Spravovat své oblíbené rozhlasové stanice;
- Přijímat novinky Streamium.

### Poznámka

• Registrace MCi730 vyžaduje platnou e-mailovou adresu.

# Registrace MCi730

Při registraci MCi730 na

www.philips.com/welcome použijte jako název účtu platnou e-mailovou adresu.

Registraci dokončíte přímo na

www.philips.com/welcome. Nebo můžete zadat e-mailovou adresu do přístroje a dokončit registraci na webové stránce, která vám bude zaslána e-mailem.

### Registrace na webové stránce

Pro přímou registraci MCi730 na www.philips.com/welcome budete potřebovat zadat následující informace:

- Platnou e-mailovou adresu jako registrační účet;
- Model výrobku;
- • Registrační ID výrobku.

#### Jak získat model výrobku

• Podívejte se na krabici od přístroje nebo na štítek. Model vždy naleznete na obalu nebo na výrobním štítku (např. MCi730).

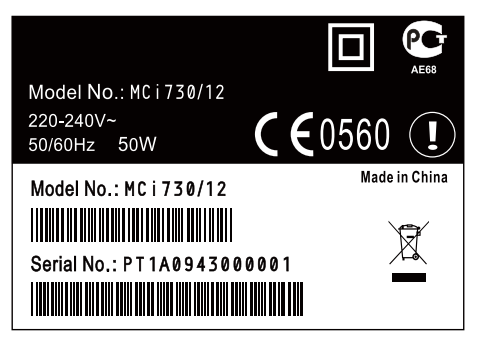

#### Jak získat registrační ID

• V MCi730 přeiděte do *[Settings]* > [Information]. Pomocí ▼ přejděte na [Product Registration ID].

## Registrace v přístroji

Pomocí e-mailové adresy se zaregistrujte v přístroji a pak dokončete registraci na webové stránce, která vám bude zaslána e-mailem.

- Ujistěte se, že je MCi730 připojen k Internetu.
- 2 Zaregistrujte se na www.philips.com/welcome:
	- $V$  MCi730 vyberte [Settings]  $>$  [User registration] > [Register now] > [Register on the device];
	- Po vyzvání zadejte platnou e-mailovou adresu.
		- → Obdržíte e-mail od ConsumerCare@ Philips.com.
	- • V počítači dokončete registraci pomocí odkazu, který jste obdrželi ve zprávě.

Tip

• Pro další přihlášení na Philips online services použijte odkaz ze zprávy a heslo.

# Odregistrace MCi730

Při registraci na www.philips.com/welcome můžete používat pouze jeden účet pro jeden přístroj (např. MCi730). V každém účtu můžete spravovat sadu oblíbených stanic a ručně přidaných stanic. Pro použití jiného registrovaného účtu je nutné aktuální účet odregistrovat.

#### Odregistrace účtu

1  $\vee$  MCi730 vyberte [Settings] > [User registration] > [Unregister].

2 Na vyžádání potvrdte odregistraci účtu.

## Tip

• Při další registraci již hotového účtu můžete obnovit nastavení Internetových rádií, která jste spravovali pomocí Club Philips.

# Kontrola registračních informací

Můžete zkontrolovat, zda je již MCi730 zaregistrován a z kterého účtu. Pro kontrolu informací přejděte do [Settings] > [User registration] > [Registration status].

# 13 Údržba

Kapitola popisuje péči o MCi730.

# Čistění

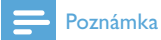

- • Nepoužívejte vodu ani brusné prostředky.
- 1 Čistěte MCi730 pouze suchým měkkým hadrem.

# 14 Technické údaje

Všeobecné informace

Napájení AC (hlavní jednotka) 230 V ±10 %, 50 Hz (pro /12, /05 /79)

Rozměry

Hlavní jednotka: 247 x 279 x 172,6 mm (včetně LCD)

Reproduktory:  $160.6 \times 233 \times 260.8$  (mm)

#### Hmotnost (čistá)

8,6 kg (všechny prvky)

#### Příkon

V zapnutém stavu

< 50 W (podle IEC60065)

(Active) Stand-by

 $<$  15 W

ECO (Passive) Stand-by

 $<$  1 W

Zvukové vstupy

Vstup Aux (linka)

2x Cinch

Impedance vstupu

 $> 10 k\Omega$  (ohmy)

#### Vstup MP3 link

0,5 V efektivně 20 kΩ (Ohmů)

#### Zvukové výstupy

#### Sluchátka

 $1 \times 3,5$  mm jack, 30–18 000 Hz. 16–150  $\Omega$  (ohmů)

Odstup signál šum (sluchátka)

typicky 80 dBA (IEC)

Zkreslení (sluchátka)

 $< 0.10 %$ 

Zvukový zesilovač (digitální)

#### Výstupní výkon

 $2 \times 50 \text{ W}$  (efektivní) (= celkový výkon 100 W)

Kmitočtová charakteristika

50 Hz až 18000 Hz (±3 dB)

Odstup signál šum

typicky 67 dB/72 dBA

#### Reproduktory

#### Příkon

50 W (efektivně) / 60 W (MPO)

Impedance

 $6 \Omega$  (ohmy)

**Citlivost** 

85 dB / 1 m/W

#### Rozměry

Woofer: 5,25 palce

Výškový: 1 palec kalota

Kmitočtová charakteristika

70 až 20 000 Hz

#### Zvukové funkce

#### DSC

ano (Jazz, Rock, Flat, Pop)

Ovládání úrovně basů/výšek

+/- 6 kroků

#### DBB

ano (on/off)

#### Bezdrátový systém

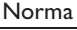

802.11b/g

#### Zabezpečení bezdrátové sítě

WEP (64 nebo 128 bitů), WPA / WPA2 (8-63 znaků)

#### Kmitočtový rozsah

2412–2462 MHz (CH1–CH11) (pro /79, /37, /55, /97) 2412–2472 MHz (CH1–CH13) (pro /12, /05)

#### Anténa

1 x vestavěná / 1 x externí, režim diversity možný

#### Wireless protected setup (WPS)

Ano  $(PBC + PIN)$ 

Podporované režimy

Infrastructure

#### Wired (LAN / Ethernet)

Wired standard

802.3 / 802.3 u

Rychlost

10/100 MBit/s

Režim

half/full duplex

Crossover detection (Auto MDIX)

Ano

#### Poznámka

• Bezdrátové a drátové rozhraní nemohou být zapnuty současně.

#### Internetové služby

#### Internetové rádio

My Media

#### Možnosti dekodéru (kromě přehrávače disků)

MP3

8–320 kb/s (CBR/VBR)

#### WMA

32–192 kb/s (CBR/VBR)

AAC (M4A)

16–320 kb/s (CBR/VBR)

PCM/WAV

 $1 \times (1, 4 \text{ Mb/s})$ 

Podpora playlistů (kromě přehrávače disků)

\*.m3u, \*.wpl

Ano

#### FM tuner

Kmitočtový rozsah

87,50 až 108,00MHz

Počet předvoleb

 $20$ 

Odstup signál šum

≥ 50 dB

Krok ladění

50 kHz

RDS

Ano, bez nastavení hodin z RDS

Anténní zásuvka

IEC (75 ohmů)

#### Přehrávač disků

#### Podporované disky

CD, CD-R, CD-RW, MP3-CD, WMA-CD

Velikost disku

8 cm/12 cm

#### Dekódování zvuku

MP3: 112 až 320 kb/s (vzorkovací kmitočet: 32, 44,1, 48 kHz) WMA: 48 až 192 kb/s (vzorkovací kmitočet: 44.1, 48 kHz)

#### USB

Typ USB portu

Typ A, Host

Podporovaná média

FAT, FAT-32

Podporované třídy

Pouze MSC (bez podpory MTP)

#### Podpora Multi-partition

Ne, pouze první čitelná partition

#### Podpora databází

Až 1000 skladeb

#### Zobrazení/hodiny

#### Rozlišení

320 x 240 bodů (QVGA), barevný TFT

#### Velikost

3,5 palce

Osvětlení

Lze zapnout/vypnout a ztlumit

Dotyková obrazovka

Ano

Zobrazení hodin/data

Ano

Automatické nastavení hodin z Internetu (NTP)

Ano

Časovač vypnutí možný

Ano

#### Zvuk tlačítek

Ano

#### Další

## UPnP DMP (Local Renderer, Local Controlpoint) DI NA

Ano

Sdílený disk

Ne

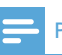

#### Poznámka

• Výrobce si vyhrazuje právo na změny parametrů a vzhledu bez předchozího upozornění.

# 15 Řešení potíží

#### Není slyšet zvuk nebo je špatný, co mám dělat?

- Pomocí + VOL zvyšte hlasitost.
- Stiskem **MUTE** obnovte zvuk.

#### Existuje nějaká účinná vzdálenost mezi bezdrátovým routerem a MCi730 pro streaming?

Ano. Maximální vzdálenost při Wi-Fi přenosu je 250 m ve volném prostoru. V běžném provozu uvnitř budov, kde jsou mezi prvky sítě stěny a dveře, se účinná vzdálenost snižuje na 50–100 m. Pokud máte potíže s připojením, snižte vzdálenost.

#### Neobdržel jsem potvrzovací e-mail od ConsumerCare@Philips.com.

- • Zkontrolujte zadanou e-mailovou adresu.
- • Zkontrolujte, zda má počítač připojení k Internetu.
- Internetový server může být zaměstnán, zkuste to později.
- • Ověřte, zda nebyl e-mail zadržen spamovým filtrem.

#### Jak potlačit rušení Wi-Fi od jiných zařízení ve stejném pásmu (2,4 GHz), jako jsou telefony Dect nebo bluetooth zařízení?

- • Přemístěte MCi730 nejméně 3 m od takových zařízení.
- Použijte šifrování WEP/WPA s klíčem při vytváření spojení s PC / domácí sítí.
- Změňte kanál rušícího zařízení.
- • Otočte zařízení do jiné polohy tak, aby se rušení minimalizovalo.

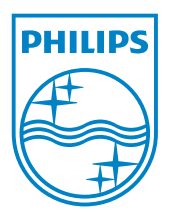